# **Enable ADLS Gen1 Access**

# **Contents:**

- [Limitations of ADLS Gen1 Integration](#page-0-0) • [Read-only access](#page-0-1)
- [Pre-requisites](#page-0-2)
	- [General](#page-0-3)
		- [Create a registered application](#page-0-4)
		- [Azure properties](#page-0-5)
		- [Key Vault Setup](#page-1-0)
- [Configure ADLS Authentication](#page-1-1)
	- [System mode access](#page-1-2)
	- [User mode access](#page-1-3)
- [Configure the Trifacta platform](#page-2-0)
	- [Configure storage protocol](#page-2-1)
	- [Define storage locations](#page-2-2)
- [Testing](#page-3-0)

By default, Microsoft Azure deployments integrate with Azure Data Lake Store (ADLS). Optionally, you can configure your deployment to integrate with WASB.

- **Microsof Azure Data Lake Store (ADLS Gen1)** is a scalable repository for big data analytics.
- ADLS Gen1 is accessible from Microsoft HDI and Azure Databricks.
- For more information, see <https://docs.microsoft.com/en-us/azure/data-lake-store/data-lake-store-overview>.
- For more information on the newer version of ADLS, see [Enable ADLS Gen2 Access](https://docs.trifacta.com/display/r071/Enable+ADLS+Gen2+Access).

# <span id="page-0-0"></span>Limitations of ADLS Gen1 Integration

• In this release, the Trifacta platform supports integration with the default store only. Extra stores are not supported.

#### <span id="page-0-1"></span>**Read-only access**

If the base storage layer has been set to WASB, you can follow these instructions to set up read-only access to ADLS Gen1.

**NOTE:** To enable read-only access to ADLS Gen1, do not set the base storage layer to adl. The base storage layer for ADLS read-write access must remain wasbs.

# <span id="page-0-2"></span>Pre-requisites

# <span id="page-0-3"></span>**General**

- The Trifacta platform has already been installed and integrated with an Azure Databricks cluster. See [Configure for Azure Databricks](https://docs.trifacta.com/display/r071/Configure+for+Azure+Databricks).
- ADL must be set as the base storage layer for the Trifacta platform instance. See [Set Base Storage Layer](https://docs.trifacta.com/display/r071/Set+Base+Storage+Layer).

# <span id="page-0-4"></span>**Create a registered application**

<span id="page-0-5"></span>Before you integrate with Azure ADLS Gen1, you must create the Trifacta platform as a registered application. See [Configure for Azure](https://docs.trifacta.com/display/r071/Configure+for+Azure).

# **Azure properties**

The following properties should already be specified in the Admin Settings page. Please verify that the following have been set:

- azure.applicationId
- azure.secret
- azure.directoryId

The above properties are needed for this configuration. For more information, see [Configure for Azure](https://docs.trifacta.com/display/r071/Configure+for+Azure).

# <span id="page-1-0"></span>**Key Vault Setup**

An Azure Key Vault has already been set up and configured for use by the Trifacta platform. For more information, see [Configure for Azure](https://docs.trifacta.com/display/r071/Configure+for+Azure).

# <span id="page-1-1"></span>Configure ADLS Authentication

Authentication to ADLS storage is supported for the following modes, which are described in the following section.

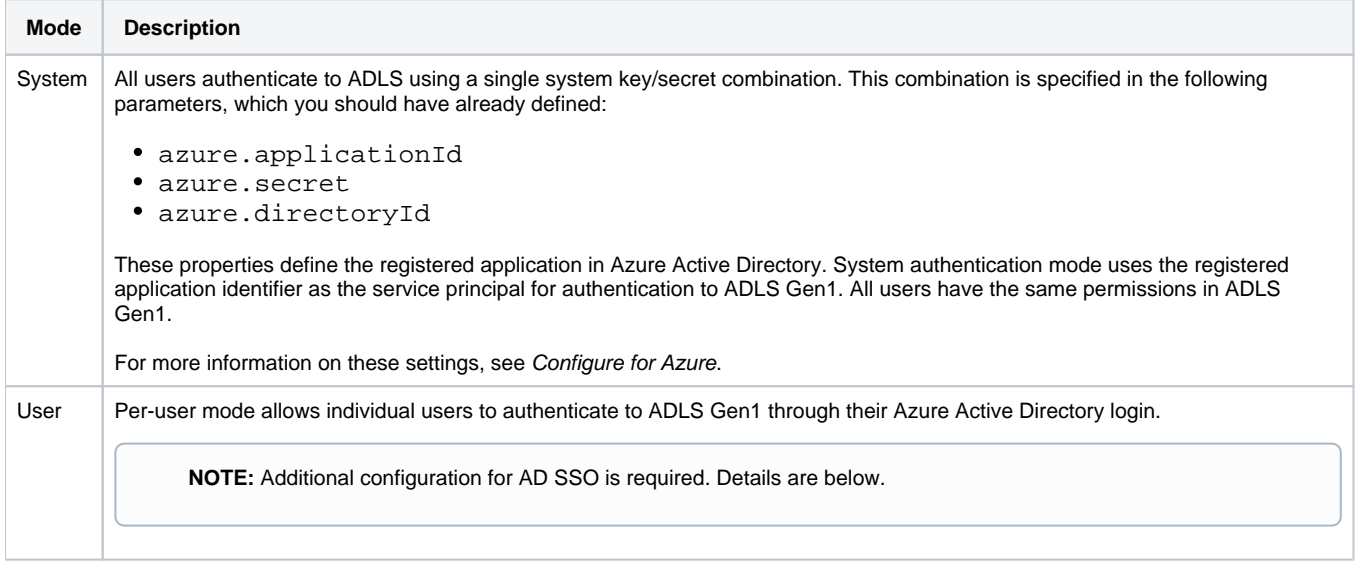

#### **Steps:**

Please complete the following steps to specify the ADLS Gen1 access mode.

- 1. You can apply this change through the [Admin Settings Page](https://docs.trifacta.com/display/r071/Admin+Settings+Page) (recommended) or trifacta-conf.json
	- . For more information, see [Platform Configuration Methods](https://docs.trifacta.com/display/r071/Platform+Configuration+Methods).
- 2. Set the following parameter to the preferred mode (system or user):

"azure.adl.mode": "<your\_preferred\_mode>",

3. Save your changes.

#### <span id="page-1-2"></span>**System mode access**

When access to ADLS is requested, the platform uses the combination of Azure directory ID, Azure application ID, and Azure secret to complete access.

<span id="page-1-3"></span>After defining the properties in the Trifacta platform, system mode access requires no additional configuration.

#### **User mode access**

In user mode, a user ID hash is generated from the Key Vault key/secret and the user's AD login. This hash is used to generate the access token, which is stored in the Key Vault.

#### **Set up for Azure AD SSO**

**NOTE:** User mode access to ADLS requires Single Sign On (SSO) to be enabled for integration with Azure Active Directory. For more information, see [Configure SSO for Azure AD](https://docs.trifacta.com/display/r071/Configure+SSO+for+Azure+AD).

# <span id="page-2-0"></span>Configure the Trifacta platform

#### <span id="page-2-1"></span>**Configure storage protocol**

You must configure the platform to use the ADL storage protocol when accessing.

**NOTE:** Per earlier configuration, base storage layer must be set to adl for read/write access to ADLS. See [Set Base Storage Layer](https://docs.trifacta.com/display/r071/Set+Base+Storage+Layer).

#### **Steps:**

1. You can apply this change through the [Admin Settings Page](https://docs.trifacta.com/display/r071/Admin+Settings+Page) (recommended) or trifacta-conf.json

. For more information, see [Platform Configuration Methods](https://docs.trifacta.com/display/r071/Platform+Configuration+Methods).

2. Locate the following parameter and change its value to adl:

"webapp.storageProtocol": "adl",

3. Set the following parameter to false:

"hdfs.enabled": false,

4. Save your changes and restart the platform.

#### <span id="page-2-2"></span>**Define storage locations**

You must define the base storage location and supported protocol for storing data on ADLS.

**NOTE:** You can specify only one storage location for ADLS.

#### **Steps:**

- 1. You can apply this change through the [Admin Settings Page](https://docs.trifacta.com/display/r071/Admin+Settings+Page) (recommended) or trifacta-conf.json
	- . For more information, see [Platform Configuration Methods](https://docs.trifacta.com/display/r071/Platform+Configuration+Methods).
- 2. Locate the following configuration block. Specify the listed changes:

```
"fileStorage": {
  "defaultBaseUris": [
     "<baseURIOfYourLocation>"
  ],
   "whitelist": ["adl"]
}
```
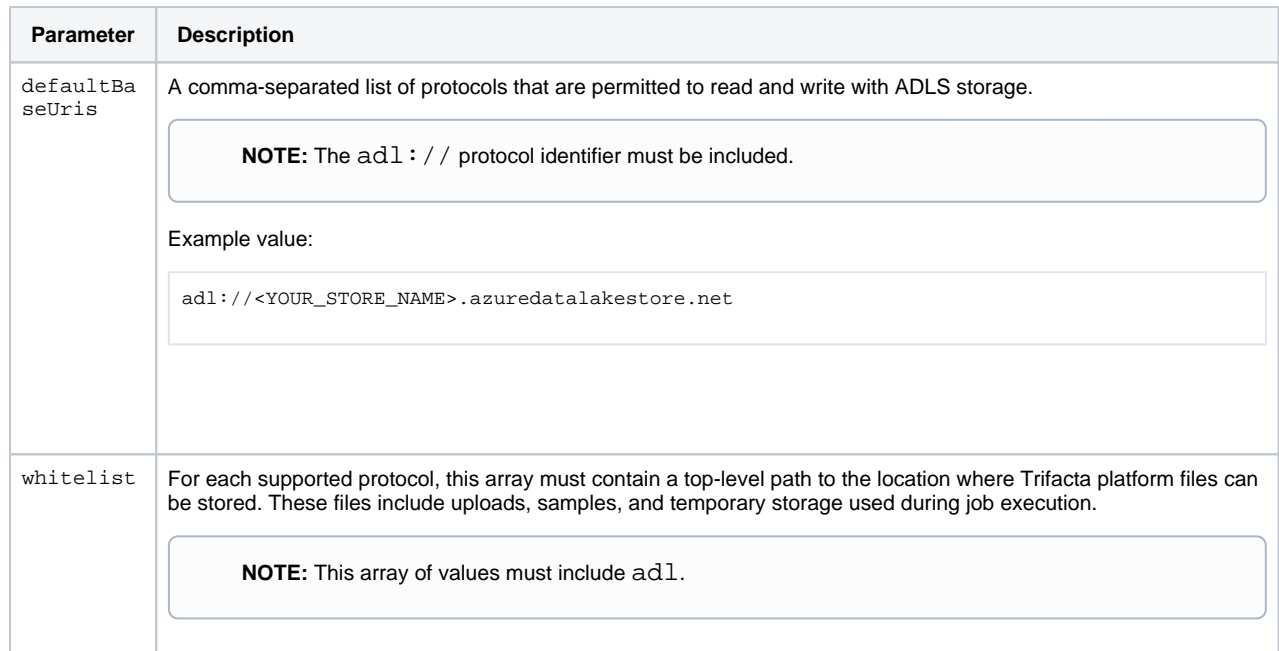

3. Save your changes and restart the platform.

# <span id="page-3-0"></span>**Testing**

Restart services. See [Start and Stop the Platform](https://docs.trifacta.com/display/r071/Start+and+Stop+the+Platform).

After the configuration has been specified, an ADLS connection appears in the Import Data page. Select it to begin navigating for data sources.

Try running a simple job from the Trifacta application. For more information, see [Verify Operations](https://docs.trifacta.com/display/r071/Verify+Operations).

- See [ADLS Gen1 Browser](https://docs.trifacta.com/display/r071/ADLS+Gen1+Browser).
- See [Using ADLS](https://docs.trifacta.com/display/r071/Using+ADLS).